## **Vira ou deixa**

Caso ocorram dúvidas no decorrer do jogo, o botão ajuda indicado por (?), poderá ser acionado a qualquer momento, pois ele traz em todas as telas dicas sobre como proceder em cada atividade.

No desenvolvimento do OA:

1. Clicar em "Regras do Jogo". Aparecerá uma janela, com um breve texto, que pode ser lido coletivamente, discutindo o funcionamento do jogo, ou eventuais dúvidas referentes às regras sugeridas pelo OA.

2. Clicar em um dos dados para dar início às atividades. Desta forma, o usuário será conduzido para a próxima tela.

3. Cada jogador/equipe deve clicar sobre o personagem que deseja que seja seu representante no desenvolvimento das atividades.

4. Cada jogador/equipe deverá digitar o seu nome/nome da equipe no local indicado, para que este sirva de identificação no decorrer do jogo.

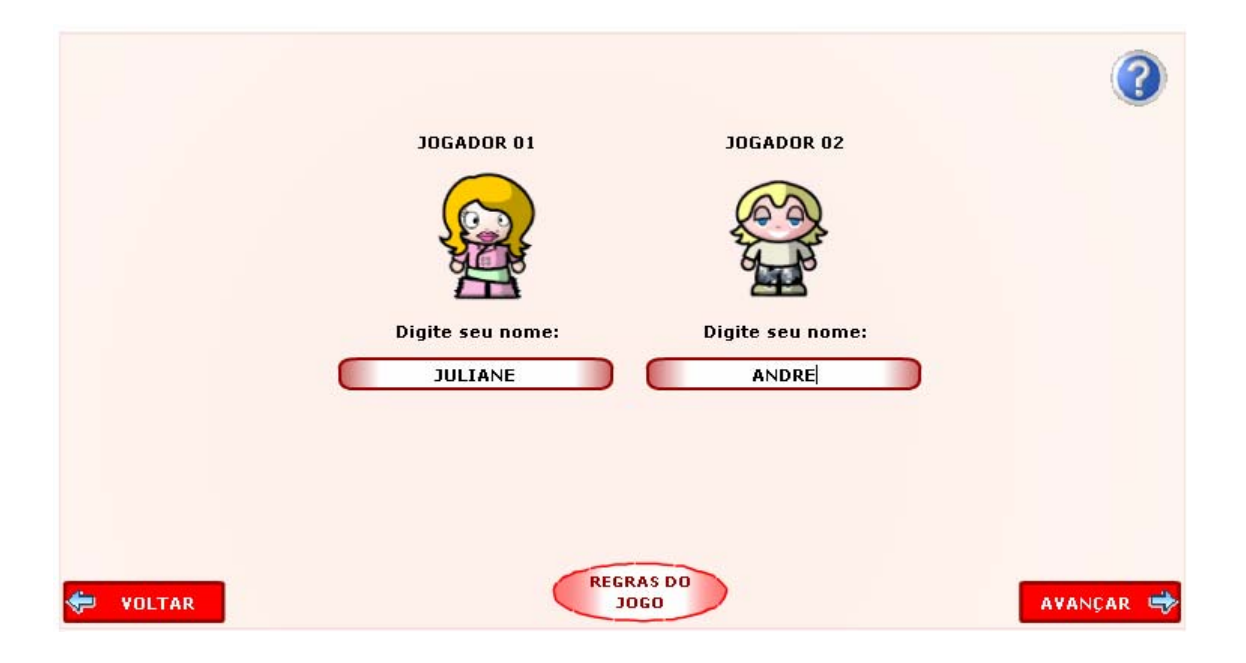

5. Neste momento iniciam as atividades. Na parte superior da tela, são exibidas mensagens indicando a vez de cada jogador e orientando sobre qual dado deve ser lançado.

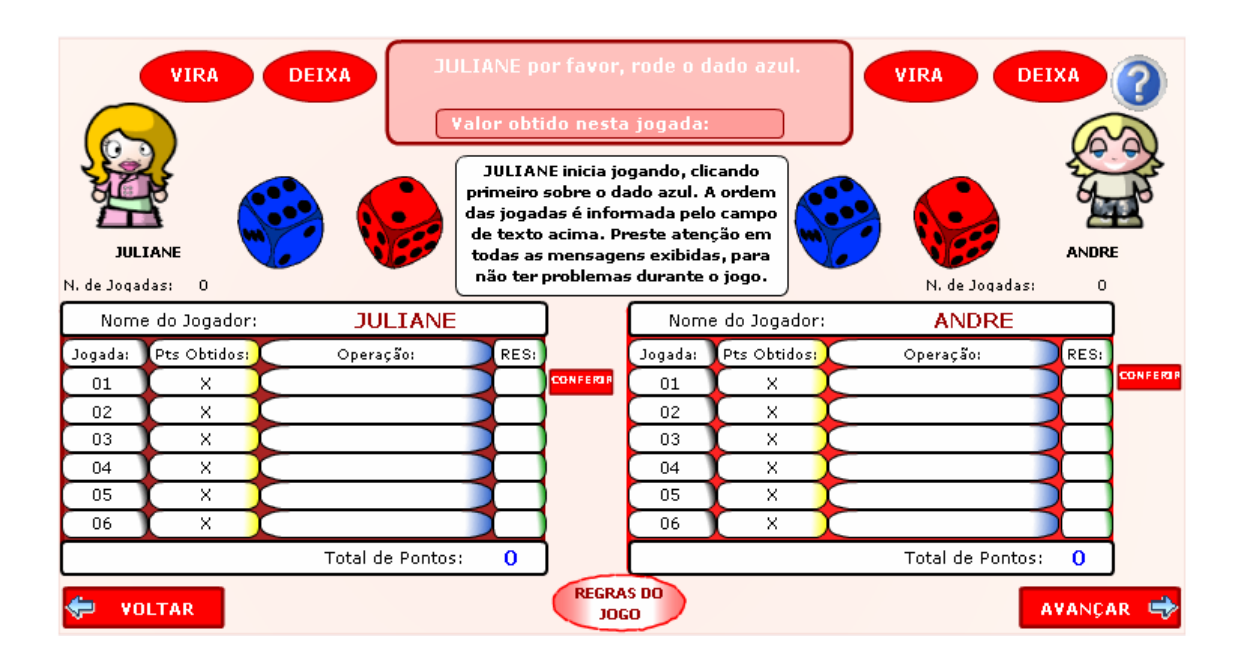

6. Após lançar os dados, o jogador deve clicar em um dos botões "vira" ou "deixa", indicando se o "sinal" do valor obtido na jogada deve permanecer ou ser alterado para realizar as operações indicadas, introduzindo o conceito da regra de sinais na adição de números inteiros.

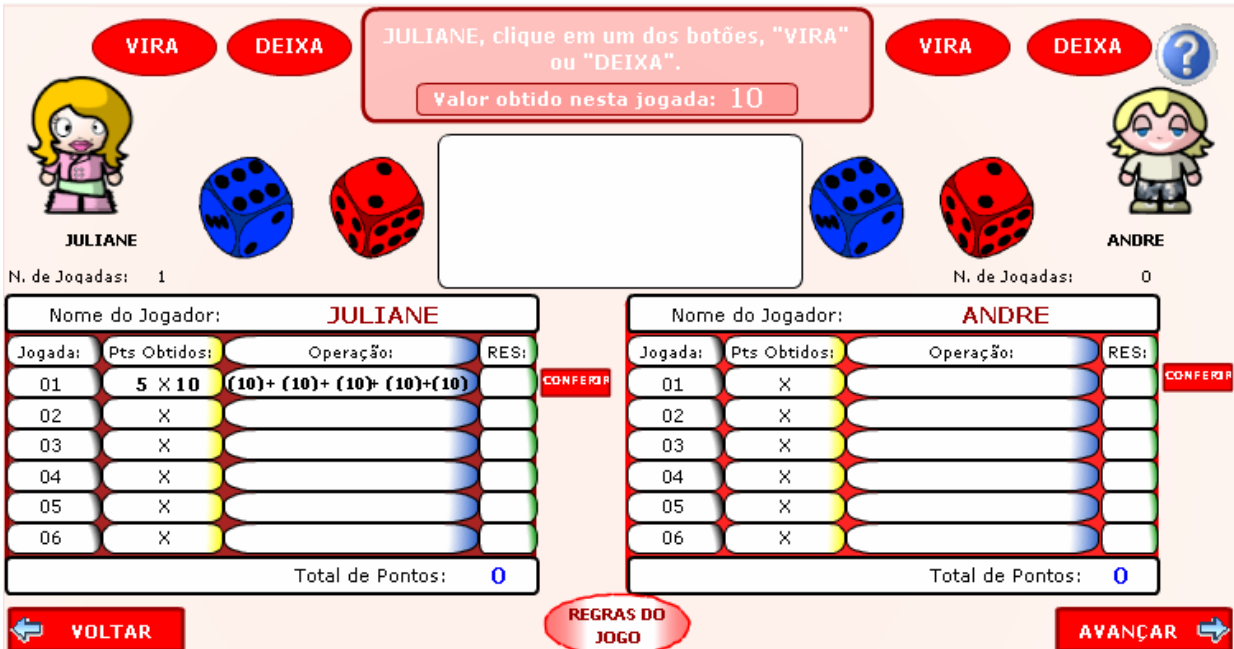

7. As atividades direcionam o usuário para a construção dos conceitos e procedimentos que envolvem a adição de números inteiros.

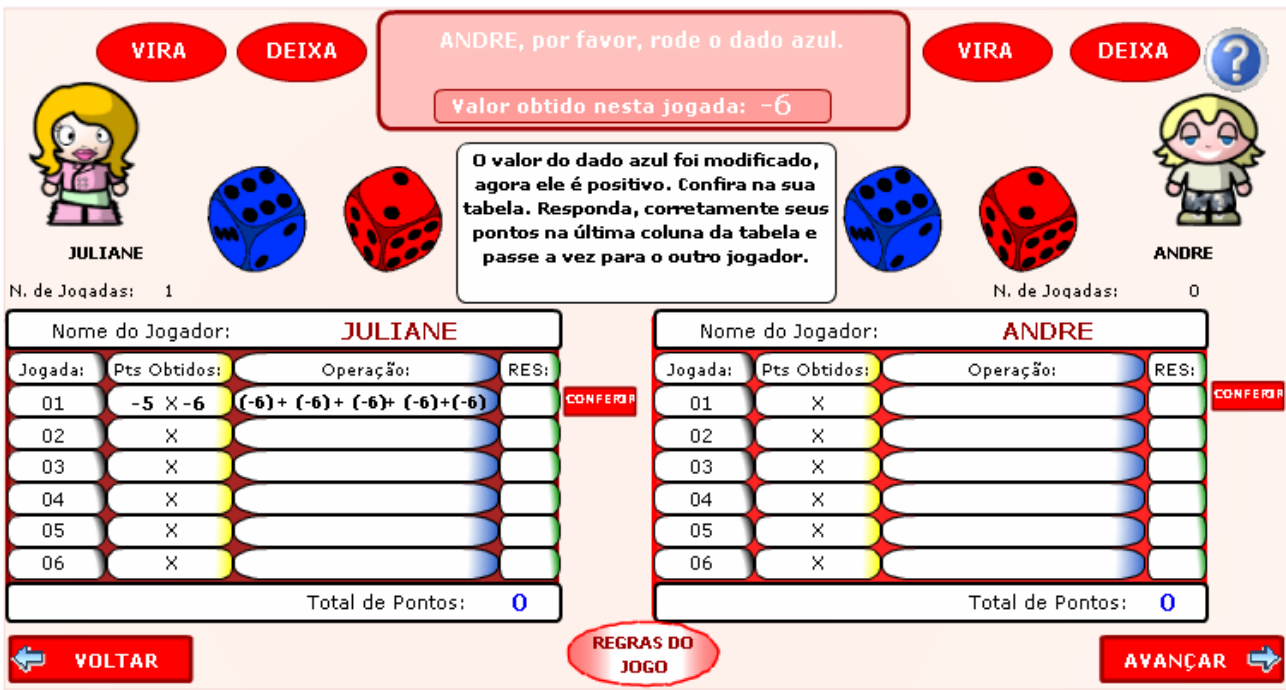

8. Cada jogada é indicada na tabela e o campo referente ao resultado deve ser preenchido pelo aluno, que clicando em conferir pode verificar o resultado através das mensagens que são exibidas abaixo da tabela.

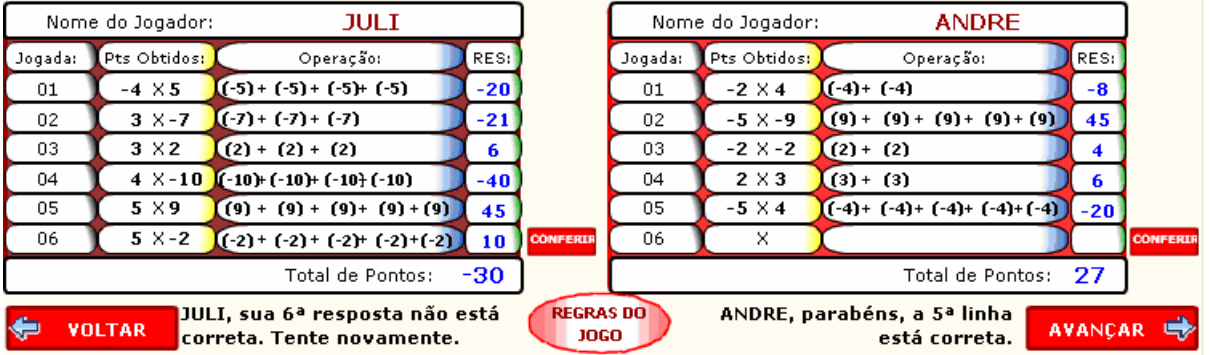

9. Estes procedimentos devem ser seguidos alternadamente pelos jogadores, até que toda tabela esteja completa. Neste momento, os jogadores podem avançar para a próxima tela.

correspondente, elas são acionadas, e podem ser discutidas pelos jogadores. 10. A continuidade das atividades exige "novas regras". Clicando no botão 11. Como na atividade anterior, na parte superior da tela, são exibidas mensagens indicando a vez de cada jogador e orientando sobre qual dado deve ser lançado.

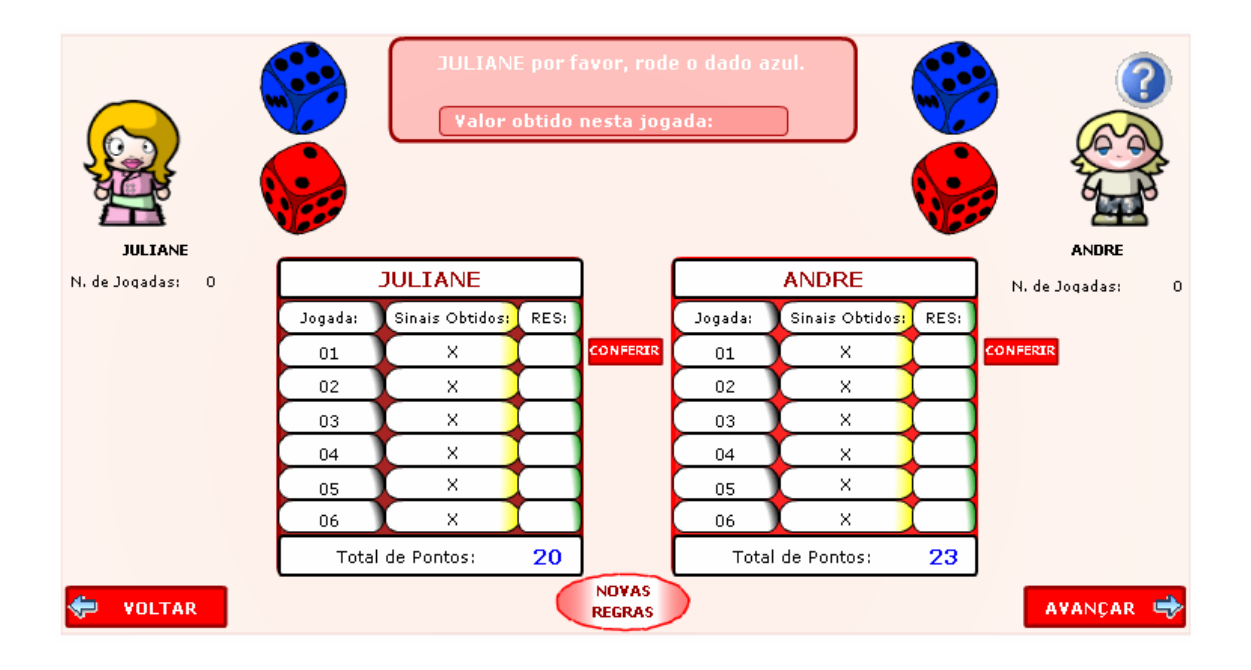

12. Após lançar os dados, o jogador deve realizar a multiplicação dos sinais sorteados e preencher a tabela no local correspondente. Este procedimento deve ser alternado entre os jogadores, conforme as instruções da parte superior da tela.

13. Clicando em conferir, o resultado poderá ser verificado, através das mensagens que aparecem abaixo da tabela.

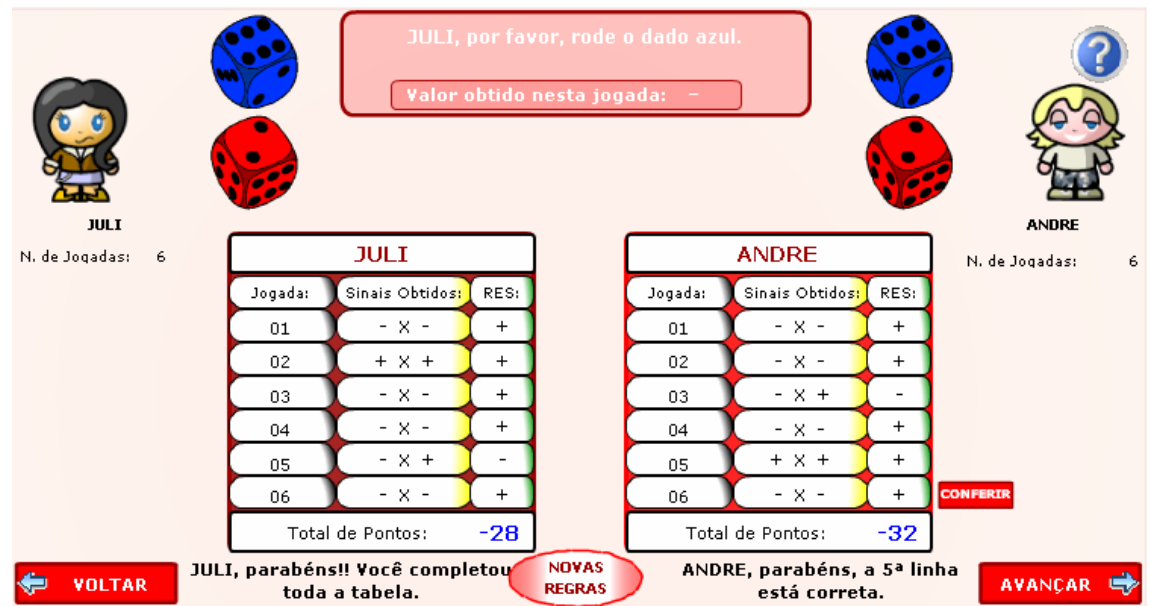

14. Na seqüência, as atividades que são propostas são semelhantes as anteriores. A tabela deve ser preenchida com os resultados das operações efetuadas, com os valores sorteados pelos dados.

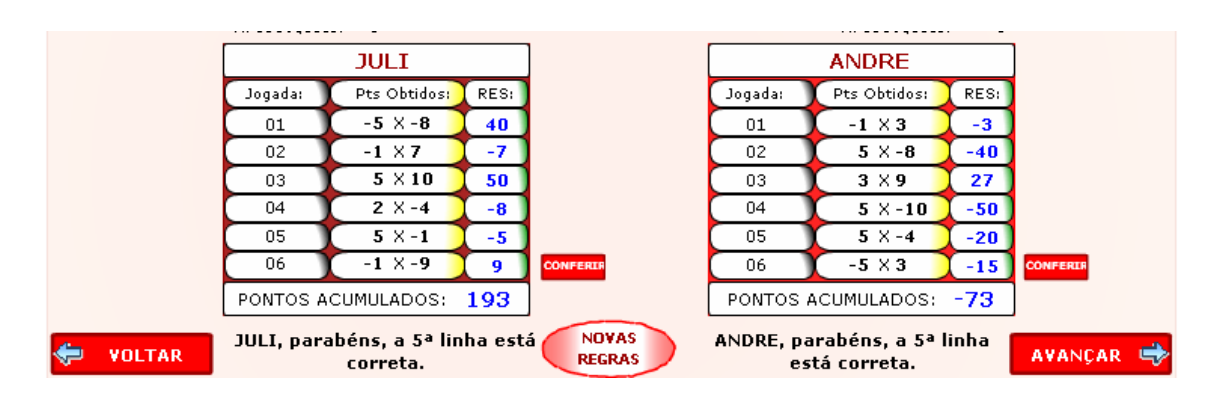

15. Nesta tela aparece a pontuação de cada jogador, obtida pelo somatório de cada fase, indicando o vencedor.